## 火车票学生优惠卡自助写卡流程

## 一、网上注册

- 1. 关注"惠通学子"公众号
- 2. 点击右下方"个人中心",进入"新用户注册"
- 3. 参照以下范例填写个人信息:

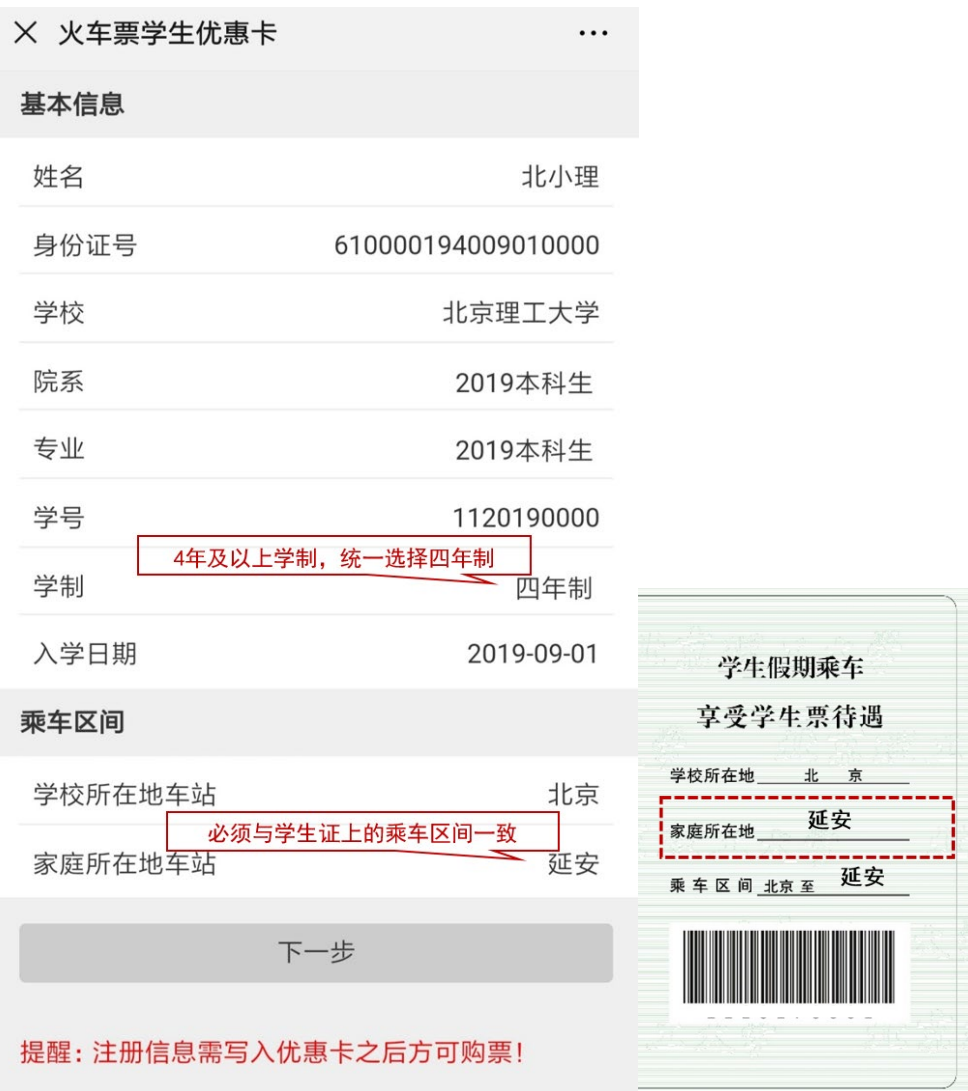

4. 点击"下一步"输入手机号与密码完成注册

## 二、自助机写卡

1. 选择"优惠卡信息写入"

2. 根据提示,在左下方刷身份证读取信息

3. 根据提示,在右下方刷磁条写入信息

4. 自助终端机分布:

中关村校区:(1)中心教学楼一层大厅(2)学生事务中 心(浴室白楼 103 室)

良乡校区:(1)南食堂一层超市旁(2)学生事务中心(学 服学生事务大厅自助服务区)